| MS WORD FOR CA     |
|--------------------|
| By CA Giriraj soni |

## Contenet

- ▶ Basis Usage of Word for CA Office
- ▶ Basic Features of Word
- ▶ Review
- ▶ Cross Reference
- ▶ Hyperlinking
- Indexing
- ▶ Other Useful Features

>

### Use of MS word in CA office

- ▶ Income tax Tax audit report, Letter to Department, Appeal Drafting, TP report etc.
- ▶ Internal Audit Report, Letters, Audit Program etc
- ▶ Statutory Audit Letters , CARO report, Audit programs etc.
- ▶ VAT VAT audit report.
- ▶ Bank Bank Concurrent audit report, Stock Audit Report etc...
- ▶ Other Assignment Report , Letters

-----

The Word Window

Quick Access Toolbar

Title bar

| Status | Status | Status | Status | Status | Status | Status | Status | Status | Status | Status | Status | Status | Status | Status | Status | Status | Status | Status | Status | Status | Status | Status | Status | Status | Status | Status | Status | Status | Status | Status | Status | Status | Status | Status | Status | Status | Status | Status | Status | Status | Status | Status | Status | Status | Status | Status | Status | Status | Status | Status | Status | Status | Status | Status | Status | Status | Status | Status | Status | Status | Status | Status | Status | Status | Status | Status | Status | Status | Status | Status | Status | Status | Status | Status | Status | Status | Status | Status | Status | Status | Status | Status | Status | Status | Status | Status | Status | Status | Status | Status | Status | Status | Status | Status | Status | Status | Status | Status | Status | Status | Status | Status | Status | Status | Status | Status | Status | Status | Status | Status | Status | Status | Status | Status | Status | Status | Status | Status | Status | Status | Status | Status | Status | Status | Status | Status | Status | Status | Status | Status | Status | Status | Status | Status | Status | Status | Status | Status | Status | Status | Status | Status | Status | Status | Status | Status | Status | Status | Status | Status | Status | Status | Status | Status | Status | Status | Status | Status | Status | Status | Status | Status | Status | Status | Status | Status | Status | Status | Status | Status | Status | Status | Status | Status | Status | Status | Status | Status | Status | Status | Status | Status | Status | Status | Status | Status | Status | Status | Status | Status | Status | Status | Status | Status | Status | Status | Status | Status | Status | Status | Status | Status | Status | Status | Status | Status | Status | Status | Status | Status | Status | Status | Status | Status | Status | Status | Status | Status | Status | Status | Statu

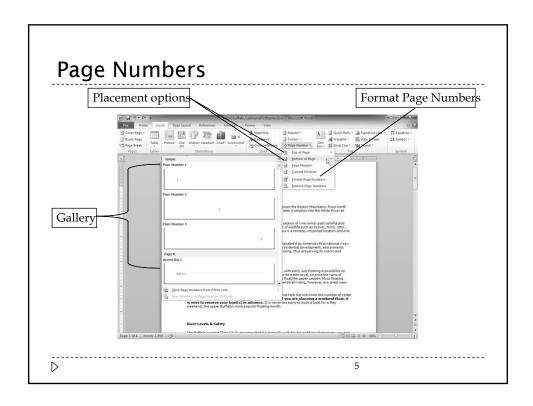

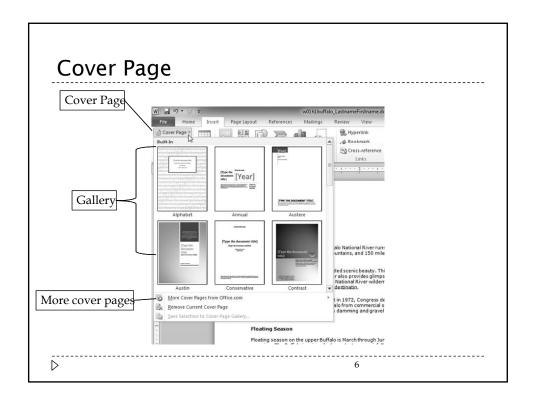

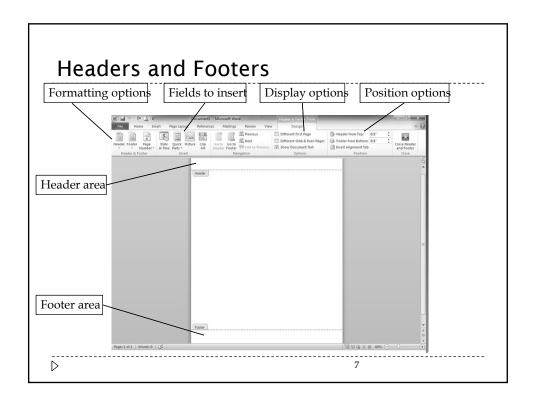

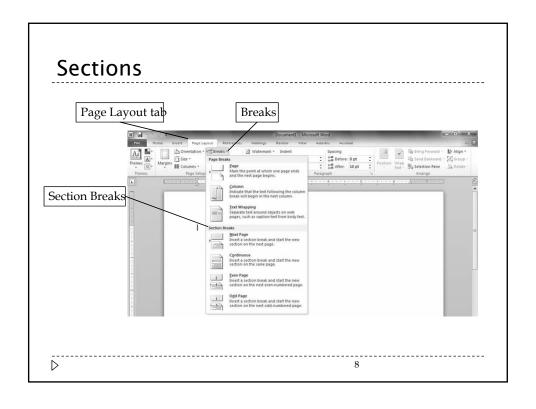

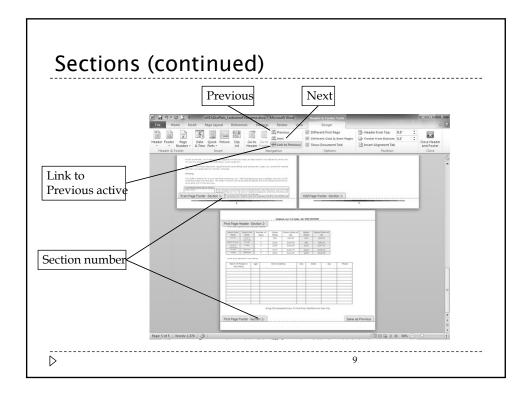

# Generating a Table of Contents

- ▶ Insert a **table of contents** to provide readers with an overview of topics and subtopics
  - Word searches for headings, sorts them by heading levels, and then displays the completed table of contents
- ► Format headings and subheadings with Heading styles
- Customize a table of contents by modifying TOC styles

# Creating a SmartArt Graphic

- ▶ You can create **seven** types of SmartArt graphics
  - ▶ Once you have selected a type, you select a layout and then type text in each of the SmartArt shapes or in the text pane
  - ➤ You can further modify a SmartArt graphic by changing fill colors, shape styles, and layouts

 $\triangleright$ 

# Creating SmartArt

▶ Names and positions for organization chart

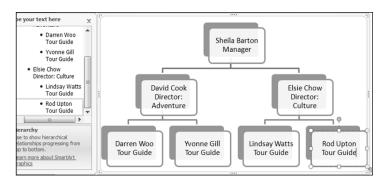

 $\triangleright$ 

# Working with References

- Insert a Citation
- Manage Sources
- ▶ Generate a Bibliography
- ▶ Insert an Equation
- ▶ Modify an Equation

 $\triangleright$ 

# **Inserting Citations**

- ➤ The Citations & Bibliography group on the References tab includes features to help you keep track of:
  - Resources you use to write research papers
  - Articles
  - ▶ Any document you obtained from other sources, such as books and Web sites

<u>--</u>

# **Inserting Citations**

▶ A **citation** is a short reference, usually including the author and page number, that gives credit to the source of a quote or other information included in a document

 $\triangleright$ 

# Modifying Citations and Managing Sources

- ▶ Modify the contents of a citation
- ▶ Edit the source of the citation
- ▶ Format a citation for specific guidelines such as
  - Chicago
  - ▶ MLA
  - ▶ APA

## Generating a Bibliography

- ▶ Assemble all your sources on a separate page or pages at the end of your document
- ▶ You can choose to create a:
  - ▶ Works Cited list: Lists only the works included in citations in your document
  - ▶ **Standard bibliography**: Lists all the sources you used to gather information for the document

| Demonstration |
|---------------|
|---------------|

 $\triangleright$ 

# **Inserting Citations**

- ➤ The Citations & Bibliography group on the References tab includes features to help you keep track of:
  - Resources you use to write research papers
  - Articles
  - ▶ Any document you obtained from other sources, such as books and Web sites

.....

# **Other Features**

- ▶ Digital Signature
- ▶ Watermarks
- ▶ Default save location
- ▶ Capital to Small and vice versa
- ▶ Use of Software Document Management Software

 $\triangleright$ 

# Questions